# **MACD histogram divergence kit v10 for MetaStock**

Last updated: 29/Sept/2006

©Copyright 2002~2006 Jose Silva The grant of this license is for personal use only. No resale or repackaging allowed. All kit code remains the property of Jose Silva. [jose@MetaStockTools.com](mailto:jose@MetaStockTools.com) <http://www.metastocktools.com/MACDH/MACDHdiverg.htm>

Client Serial #xxx-xxxx-xxx

*Please note: Portions of this documentation have been edited-out to protect product information, and are only fully disclosed with the purchase of the full MACDH Divergence kit.*

## **Divergence Basics**

There are many methods to measure price/indicator divergence between price and indicator. The main basic forms of divergence are:

### **#1 CLASSIC Divergence**

A bullish divergence occurs when price makes a lower low, but the indicator makes a higher low.

A bearish divergence occurs when price makes a higher high and the indicator makes a lower high.

## **#2 HIDDEN Divergence**

A bullish divergence occurs when price makes a higher low, but the indicator makes a lower low.

A bearish divergence occurs when price makes a lower high, and the indicator makes a higher high.

**#3 MACD Histogram (MACDH) Divergence** - main method used in this kit.

A bullish divergence occurs when price makes a lower high, but the MACDH makes a higher low.

A bearish divergence occurs when price makes a higher low and the MACDH makes a lower high.

After much testing and development, divergence method #3 was found to give the best value signals. All other main divergence methods are also included with this kit.

The MACDH divergence MetaStock kit reproduces (and improves on) Dr Elder's excellent MACDH divergence entry signals.

## **New: All-In-One 112 Divergence strategies**

In addition to the unique MACDH Divergence signals, this kit also identifies 112 different divergence signals, based on 14 indicators x 8 divergence types.

### **Indicators available**

- 1 MACD
- 2 MACD Histogram
- 3 Stochastic
- 4 Stochastic Histogram
- 5 RSI
- 6 RSI Histogram
- 7 Price Oscillator
- $8 EMA$
- 9 DEMA
- 10 Linear Regression
- 11 Linear Regression Slope
- 12 Commodity Channel Index (CCI)
- 13 Momentum
- 14 Momentum Histogram

### **Terminology used for determining divergence types**

*(Edited out - information available with the main kit)*;

### **Divergence Types**

#### **1 - Standard**

 bullish: IndHiTr2 & PrcLoTr2 bearish: IndLoPk2 & PrcHiPk2

### **2 - Standard Reverse**

 bullish: IndHiPk2 & PrcLoPk2 bearish: IndLoTr2 & PrcHiTr2

**3 - Hidden**

 bullish: IndLoTr2 & PrcHiTr2 bearish: IndHiPk2 & PrcLoPk2

**4 - Hidden Reverse** bullish: IndLoPk2 & PrcHiPk2

bearish: IndHiTr2 & PrcLoTr2

**5 - Triple standard** bullish: IndHiTr3 & PrcLoTr3 bearish: IndLoPk3 & PrcHiPk3

## **6 - Triple standard Reverse**

 bullish: IndHiPk3 & PrcLoPk3 bearish: IndLoTr3 & PrcHiTr3

### **7 - Triple hidden**

 bullish: IndLoTr3 & PrcHiTr3 bearish: IndHiPk3 & PrcLoPk3 **8 - Triple hidden Reverse** bullish: IndLoPk3 & PrcHiPk3 bearish: IndHiTr3 & PrcLoTr3

#### **Note**

Since it was probably the excellent chart signals at <http://www.metastocktools.com/MACDH/MACDHdiverg.htm> that brought your attention to this kit in the first place, there is probably very little need for me to emphasize the importance of using visual confirmation of system signals in order to develop a successful trading strategy.

Please note that these are basic \*Entry\* Long/Short divergence signals only. No exits are included, thus this kit is not a full trading system. Furthermore, these signals being of a contrarian nature, it would be prudent to expect a large proportion of failed signals.

A SmartStop volatility-based trailing stop is only included as a "safety net" or capital-protection mechanism.

## **It is up to the individual user to develop his/her own system exits that respond to specific market conditions suitable to his/her trading strategy and style.**

The SmartStop trailing stop should only be triggered on 10~20% of occasions when your own exits have failed to warn about existing conditions. If the SmartStop is triggered more frequently, then this is probably due to inadequate/unsuitable exits.

## **Kit contents**

The MetaStock MACDH divergence kit consists of the formulae shown below.

#### **19 EOD indicators**

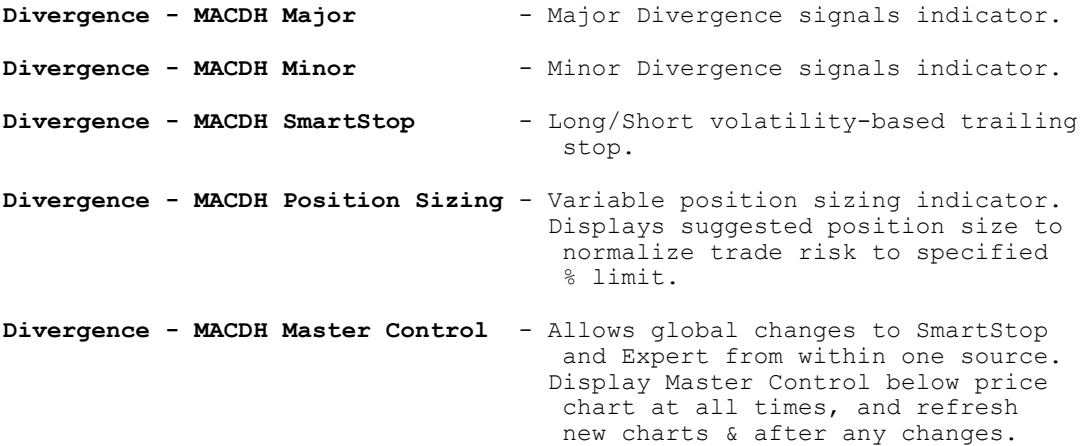

**Divergence - MACDH Flags** - Long/Short trade flags, useful for combining with other trading strategies. **Divergence - MACDH Warning Signals** - Warns of an possible impending major divergence signal at the next bar. Eventually one in three warnings materialize into a major signal. **Divergence - MACDH Warning (minor) Signals** - As above, for minor signals. **Divergence - MACDH Strength** - Measures the relative % strength of each MACDH divergence signal. **Divergence - MACDH Profit Long %** - Risk-normalized profit % Long indicator using EOD divergence Long signals. **Divergence - MACDH Profit Long pa%** - Annualized profit % Long indicator using EOD divergence Long signals. **Divergence - MACDH Profit Short %** - Risk-normalized profit % Short indicator using EOD divergence Short signals. **Divergence - MACDH Profit Short pa%**- Annualized profit % Short indicator using EOD divergence Short signals. **Divergence - MACDH Week's true Start & End**- Signals true start of week for weekly pivots. **Divergence - MACDH Weekly MACD of Close** - plots Weekly MACD on daily charts. **Divergence - MACDH Weekly Minor** - Minor Divergence Weekly signals for daily charts. **Divergence - MACDH Pivots - daily** - Weekly pivots for daily charts. **Divergence - MACDH Pivots - weekly** - Monthly pivots for daily/weekly charts. **Divergence - Client Serial Nr** - Unique client identification serial Nr.

## **14 intra-day indicators**

These indicators are almost identical to the standard set above, but they don't use the global master control indicator, and thus don't need any chart refreshing. They reproduce identical signals.

They are an additional useful alternative when using 1/5min intraday charts with a high rate of incoming data (which may require constant chart refreshing), but they don't have the flexibility of changing all kit parameters and affecting all signals, all from a single source.

 **Divergence - intra MACDH Major Divergence - intra MACDH Minor Divergence - intra MACDH SmartStop Divergence - intra MACDH Position Sizing Divergence - intra MACDH Flags Divergence - intra MACDH Warning Signals Divergence - intra MACDH Warning (minor) Signals**

```
 Divergence - intra MACDH Strength
 Divergence - intra MACDH Triple Divergence
 Divergence - intra MACDH Profit Long %
 Divergence - intra MACDH Profit Long pa%
 Divergence - intra MACDH Profit Short %
 Divergence - intra MACDH Profit Short pa%
 Divergence - intra MACDH Pivots
```
## **7 experimental MACDH divergence indicators**

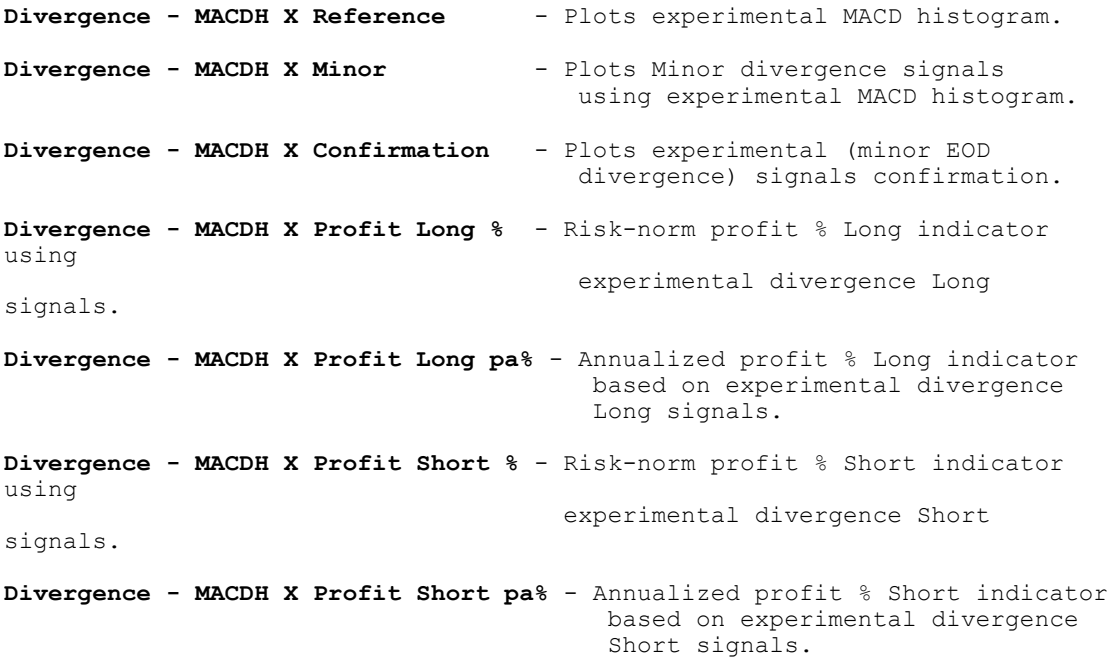

## **11 All-In-One divergence indicators**

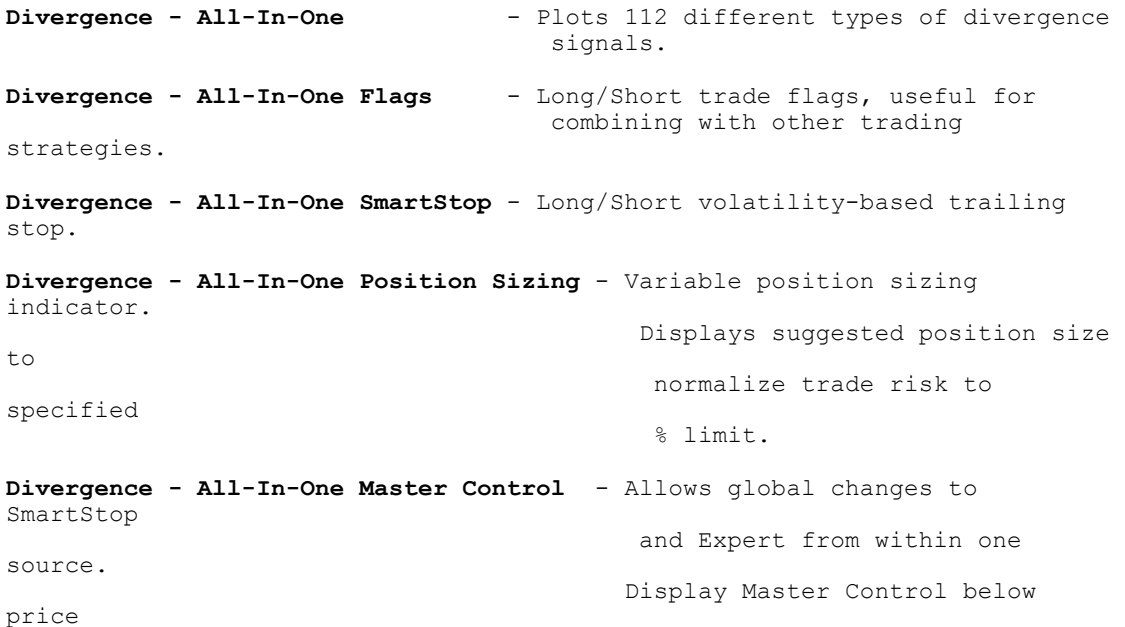

 chart at all times, and refresh new charts & after any changes. **Divergence - All-In-One Master2 Control** - Allows global changes to SmartStop. **Divergence - All-In-One Exploration Control** - Allows global changes to All-In-One Exploration. **Divergence - All-In-One Profit Long %** - Risk-normalized profit % Long indicator using EOD divergence Long signals. **Divergence - All-In-One Profit Long pa%** - Annualized profit % Long indicator using EOD divergence Long signals. **Divergence - All-In-One Profit Short %** - Risk-normalized profit % Short indicator using EOD divergence Short signals. **Divergence - All-In-One Profit Short pa%**- Annualized profit % Short indicator using EOD divergence Short signals.

## **3 chart Expert Advisors**

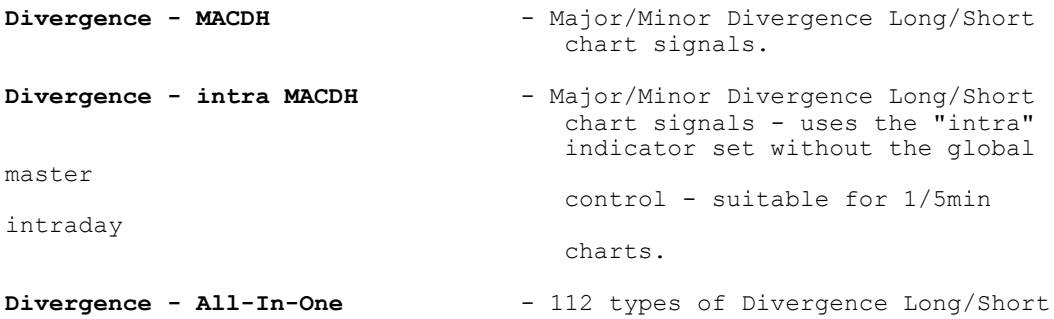

chart signals.

#### **4 Explorations**

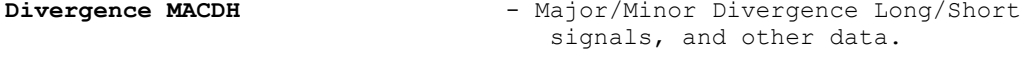

**Divergence MACDH Custom** - Major/Minor Divergence Long/Short signals uses fully-adjustable custom MACDH.

**Divergence MACDH Profit %** - Profit % Long & Short exploration. Allows ranking of % profit

performance.

**Divergence All-In-One signals** - 112 types of Divergence Long/Short signals.

**10 chart templates**

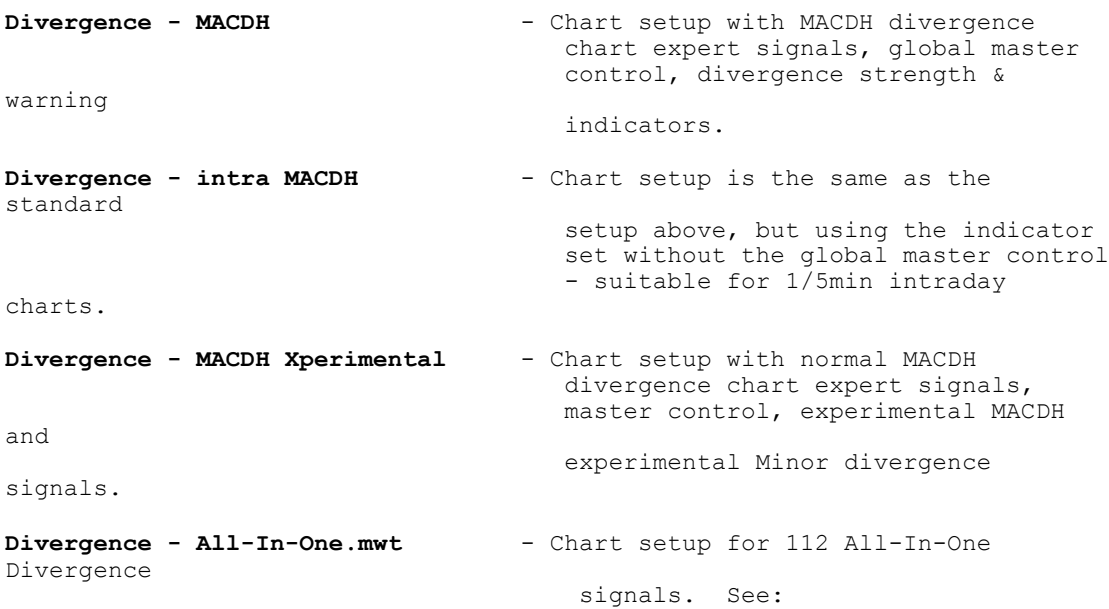

<http://www.metastocktools.com/MACDH/96diverg.htm>

Divergence - MACDH Profit.mwt - As templates above, with added instant Divergence - intra MACDH Profit.mwt profit indicators. **Divergence - MACDH X Profit.mwt Divergence - MACDH Pivots Daily.mwt** - As main templates above, with added **Divergence - MACDH Pivots Weekly.mwt** multi-colored chart pivot indicators. **Divergence - intra MACDH Pivots.mwt**

## **2 MetaStock Dlls**

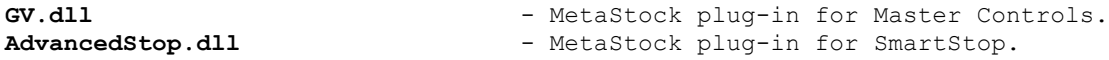

## **Installation**

If you have problems extracting MDsetup.exe from DvergMACDH.zip, please try the following process:

- 1) Create new folder C:\MACDH;
- 2) Save attached DvergMACDH.zip to folder C:\MACDH;
- 3) Right-click on DvergMACDH.zip, choose "Properties",
- and if that file is blocked, unblock it;
- 4) Extract contents of DvergMACDH.zip to folder C:\MACDH;

Close MetaStock and run the MDsetup.exe setup executable, ignoring any MetaStock error messages in the import process. Setup will install all the above formulae into MetaStock (v8.0 and above).

For MetaStock version 7.22 and earlier, you will need to manually copy & paste all the necessary formulae from the enclosed DvFormula.txt,

as well as manually copy GV.dll & AdvancedStop.dll into MetaStock's "External Function DLLs" folder - all approx a 20min task. A suitable earlier version of the AdvancedStop.dll necessary for the SmartStop trailing stop, must be installed from the "External Function DLLs" folder in this kit (AdvStop.MSv7install.exe).

When applying any kit updates, please delete existing kit indicators within MetaStock first, to avoid conflicts with previous versions.

## **Kit usage**

After installing the divergence kit, start MetaStock and open any chart with the "Divergence - MACDH" template.

The chart arrow signals are Long/Short entry points. Large arrows indicate Major MACDH divergence signals, and small arrows are Minor MACDH divergence signals.

The trailing stop on the chart is a volatility-based Long/Short trailing stop, which I call "SmartStop". It is there as a capitalprotection mechanism to compliment the trader's own trade exits, and should not be used as the sole trade exit.

The "Divergence - MACDH Strength" indicator measures the relative % strength of the MACDH divergence signals on the chart above it.

The "Divergence - MACDH Warning Signals" gives warning of impending Major (large arrows) signals above. 33% of these warning signals become real signals.

The "Divergence - MACDH Master Control" indicator allows global control of all the signal parameters and the trailing stop, all from one indicator.

See<http://www.metastocktools.com>/MACDH/MACDHdiverg.htm and<http://www.metastocktools.com/MACDH/96diverg.htm> for more template examples.

#### *Important:*

Refresh chart immediately by choosing Refresh Data from the View menu or the Chart Toolbar (first icon in the lower-right toolbar).

Adjust divergence type (major/minor) and SmartStop variables from within "Divergence - MACDH Master Control", and refresh chart after applying any changes. This global indicator adjusts the SmartStop trailing stop and Expert trading bands.

Prior to running the "Divergence MACDH" exploration to find Long/Short Major/Minor divergence signals, you must:

1) Make sure both exploration & chart periods loaded match;

2) Adjust date-cutoff for non-trading stocks in filter section to avoid inactive stocks.

**Master Control reminder:**

 Make sure that the screen is refreshed each time a new chart is opened in MetaStock (or after any global parameter changes), so that

the new parameters may apply globally.

### **New: All-In-One divergence module**

## **Charts**

- 1) Right-click on any open chart and apply the "Divergence - All-In-One.mwt" template;
- 2) Drop down Expert Commentary: View -> Expert Commentary;
- 3) Click on "Divergence All-In-One Master Control" light blue indicator plot;
- 4) Select divergence Indicator type, Divergence type, etc;
- 5) Click on "Ok" and refresh chart.

For a listing of the 14 available indicators and explanation of the 8 divergence types, scroll down in the Expert Commentary window.

### **Exploration**

The "Divergence All-In-One signals" exploration can search for Long & Short signals for any of the available 112 divergence combinations.

The selection of parameters in the "Divergence - All-In-One Exploration Control" indicator, controls the divergence type and associated parameters. This indicator does not accept user inputs, but must be edited before selecting a new divergence type.

Tools -> Indicator Builder -> double-click on the first divergence indicator, "Divergence - All-In-One Exploration Control" -> edit any/all of the first five parameters:

{Edit Exploration default parameters here: }

indT:=1;  $\{ \leftarrow - \text{Indication Type } [1-14] \}$ divT:=1;  $\{ \leftarrow -$  Divergence Type  $[1-8]$ } pds1:=21; { <-- Indicator periods} pds2:=10; { <-- Indicator smoothing periods}  $pds3:=3$ ; {  $\leq -1$  Ind Pk/Tr breakout lookback pds}

Ok & Close to save, and run "Divergence All-In-One signals" exploration with your newly chosen parameters.

## **Kit logic Definitions**

## **Original MACDH peaks & troughs**

*(Edited out - information available with the main kit)*

#### **Alternative method MACDH peaks & troughs**

The original and alternative divergence signals can be selected from within the master control indicator.

Both original & new methods can be compared directly by opening two charts with the divergence template, selecting the new method for one (and refreshing each chart), and displaying the two charts side by side (Window -> Column).

*(Edited out - information available with the main kit)*

### **Major MACDH divergence**

#### **Bullish Long entry:**

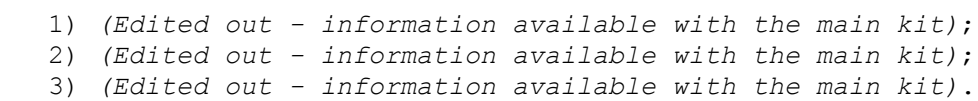

### **Bearish Short entry:**

- 1) *(Edited out information available with the main kit)*;
- 2) *(Edited out information available with the main kit)*;
- 3) *(Edited out information available with the main kit)*.

Every major divergence signal is also a minor divergence signal. Minor signals outnumber major signals by 2.1 to 1.

For the original divergence method, extensive research has shown that only an average of one in 76 periods will signal a major divergence signal (1.3% of bars), or about three major signals for each trading year.

For the new divergence method, extensive research has shown that only an average of one in 45 periods will signal a major divergence signal (2.2% of bars), or about five to six major signals for each trading year.

## **Major MACDH divergence warning**

These signals attempt to preempt the major divergence signals as described above, by not waiting for the latest MACDH peak/trough to complete.

Every major divergence signal is always preceded by a warning signal on the previous bar; Only 33% (one in three) of these warnings eventually materialize into a major divergence signal on the next bar.

A number of these signals close together usually indicate that a rally reversal is imminent. Beware of continuing strong trends.

### **Minor MACDH divergence**

#### **Bullish Long entry:**

- 1) *(Edited out information available with the main kit)*;
- 2) *(Edited out information available with the main kit)*.

### **Bearish Short entry:**

- 1) *(Edited out information available with the main kit)*;
- 2) *(Edited out information available with the main kit)*.

Approximately one in every three minor divergence signals, is also a major divergence signal. Minor signals outnumber major signals by 2.1 to 1.

For both original and new divergence methods, extensive research has shown that only an average of one in 36 periods will signal a minor divergence signal (2.8% of bars), or about seven minor signals for each trading year.

## **MACD histogram**

This kit uses the standard original MACD which translates very closely to 12/26 periods for the MACD component EMA's. Normalized MACD was thoroughly tested for use with this kit, but the original was found to work best.

From MetaStock help:

"Most analysts (including Equis International's) say that the MACD indicator is "the difference between 12-day and 26-day exponential moving averages." However, the [original] indicator is really the difference between 0.15 and 0.075 exponential moving averages (whereas, when expressed in decimal form, the 12 and 26-day exponential moving averages are actually 0.153846 and 0.076923 exponential moving averages)."

Please note that changing the user-input parameters in these signal indicators, will not affect the chart expert signals nor the exploration, as MetaStock references only the default settings in the indicator. For simplicity's sake, these parameters are not included in the master control indicator.

To change the default user inputs in the "Divergence - MACDH M...." reference indicators, for example changing MACD hist periods from 9 to 21:

**Edit the indicator code and change this line:** x:=Input("MACD Histogram periods",1,252,9);

x:=Input("MACD Histogram periods",1,252,21);

#### **and save.**

The chart expert signals will now utilize 21 smoothing periods for the MACD histogram.

### **Experimental MACD histogram**

This setup ("*Divergence - MACDH Xperimental*" template) allows experimenting with different and unusual types of MACD histogram, and also allows comparisons of resulting experimental indicator signals to the standard MACDH divergence signals on the chart.

Try different combinations of user inputs in the "*Divergence - MACDH X Reference*" MACDH indicator, and refresh the chart after any adjustments so that the "*Divergence - MACDH X Minor*" indicator may refresh and use the new parameters.

## **"Divergence - MACDH X Reference" user inputs**

This global indicator only affects signals in "*Divergence - MACDH X Minor*" indicator. It must be plotted on its own window at all times, and chart must be refreshed after any user input changes.

**"Shorter MACD periods"** Default: 12 periods

**"Longer MACD periods"** Default: 26 periods

### **"MACD Signal periods"** Default: 9 periods

## **"[1]Exp [2]Sim [3]Time [4]Tri [5]Var [6]Vol [7]Wght"**

Choose between seven different types of internal MA smoothing for the MACDH:

- 1 Exponential MACD histogram
- 2 Simple MACD histogram
- 3 Time-series MACD histogram
- 4 Triangular MACD histogram
- 5 Variable MACD histogram
- 6 Volume-adjusted MACD histogram
- 7 Weighted MACD histogram

If a promising MACDH setup is found using this experimental setup, the main MACDH divergence kit can then be easily converted to the new parameters. Please refer to "*Adapting the MACDH in the kit*" section below.

## **Master Control parameters**

The "Divergence - MACDH Master Control" indicator allows global changes to the divergence indicator signals, SmartStop trailing stop, and the chart Expert signals all simultaneously from within one

**to:**

source. Chart must be refreshed after any changes.

## **User inputs:**

#### **"SmartStop Initial stop buffer multiplier"**

Adjusts initial ATR stop buffer in the SmartStop trailing stop. Adjust this parameter to suit your own level of risk and trading style.

#### **"SmartStop Trailing stop buffer multiplier"**

Adjusts trailing ATR stop buffer in the SmartStop stop. Adjust this parameter to suit your own level of risk and trading style.

## **"SmartStop resets at: [1]Close, [2]Price bar"**

Allows the SmartStop to reset on either the trailing stop touching the Close  $(1)$ , or any part of the price bar  $(2)$ .

# **"Divergences: [1]Major only, [2]Minor+Major"**

Choose between Major and Minor divergence signals. This global parameter affects the SmartStop trailing stop and trade flag indicators.

#### **"MACDH Pk/Tr breakout lookback periods"**

Choose the lookback periods to determine the MACDH Peak/Trough definitions. A value of "3" corresponds exactly to traditional 3-bar Peak/Trough definitions. Experiment with 4 & 5 periods. This global parameter affects all divergence indicators.

#### More on this function:

The MACDH Pk/Tr breakout lookback periods option offers another way to define MACD Histogram peaks & troughs. It's another one of the experimental options in the MACDH divergence kit.

Setting the lookback periods to "3" results in the kit using regular MACDH peaks/troughs. This is the same as a traditional lower/higher/lower MACDH pattern for a peak, and a higher/lower/higher MACDH pattern for a trough. In other words, a MACDH peak would be a bar whose highest value was yesterday out of the last three periods, and a MACDH trough would be a bar where yesterday's value was the lowest in the last three periods.

By changing the breakout lookback periods to "5", the peaks and troughs are restricted to higher/lower values for the peaks/troughs as compared to the last five periods. In other words, in this case a MACDH peak would be a bar whose highest value was yesterday out of the last five periods, and a MACDH trough would be a bar where yesterday's value was the lowest in the last five periods.

As the lookback periods are increased, peak/trough definitions become rare. Setting the lookback periods beyond "5" is not recommended, as it changes the structure of divergence, but it may offer some interesting signals.

**"Divergence method: [1]Original, [2]Alternative"**

Choose between original and alternative MACDH divergence signals. This global parameter affects all divergence indicators.

#### **Master Control usage:**

The easiest way to see how the master control works is this way:

1) Right-click on the master control's gray horizontal line;

2) Change any or all of the parameters - for example, from Major+Minor signals to Major only;

3) Close the master control parameters box;

4) Refresh your chart with the refresh button at the bottom right hand side of MetaStock;

5) Watch now as the SmartStop changes from taking into account every divergence signal, to just triggering on Major signals only.

Try & experiment with other settings.

## **SmartStop**

The Long/Short SmartStop trailing stop provided with this kit is a volatility-based trailing stop. It should be used only as a "safety net", and should not replace well-designed trading system exits that cater to market conditions.

The SmartStop's initial & trailing stop buffers are determined by the underlying stock's (ATR) volatility.

Note: the SmartStop will not initialize (reset) on either the entry bar or the next bar.

### Note on the **"SmartStop volatility periods"** user input:

This adjusts the SmartStop volatility sampling lookback periods. Small periodicity reacts quicker, but the SmartStop buffer is choppier. Large periodicity reacts slower, but the SmartStop buffer is smoother. Adjust this parameter to suit your own level of risk and trading style. Changing this parameter does not affect other Divergence kit signals, unless the default 10 periods is changed within the indicator code.

## **Divergence - MACDH Strength**

This indicator measures the relative strength of the MACDH divergence signals. It takes relative % values between the MACDH peaks/troughs, and displays them as a percentage on the signal bars. Larger (positive/negative) values indicate stronger signals. Choose between Major & Minor signals in the Master Control to toggle

between these two types of signal strength measurements.

Price and MACDH/price signal strength are also available options, although I suspect that MACDH signal strength alone is more relevant.

## **Variable position sizing**

The variable position sizing indicator displays a suggested position size value to normalize trade risk to specified % limit. It takes the risk based on the SmartStop initial stop, and calculates an appropriate trade position size.

Variable position sizing involves decreasing trade size on riskier (higher volatility) trades, and increasing it on safer (lower volatility) trades. The result is that trade risk should theoretically (severe price slippage may alter risk) remain the same for all trades.

Should variable position sizing theoretically result in a similar total profit when compared to a fixed-position size strategy? After all, what we lose on those big (now smaller) spectacular wins, we can gain from smaller (spectacular) losses and (now bigger) wins on the larger, safer trades.

In reality, the final result between these two strategies can be quite different.

By normalizing the total risk with risk-based variable position sizing, the result is a \*smoother equity curve\*. This results in less overall capital risk, and thus increases the trader's confidence and ability to place a larger proportion of his working capital into his trading strategy. And larger trades in turn equates to larger profits for the same (or lower) amount of original risk.

Below is an example of how variable position sizing can be applied to non-leveraged trades:

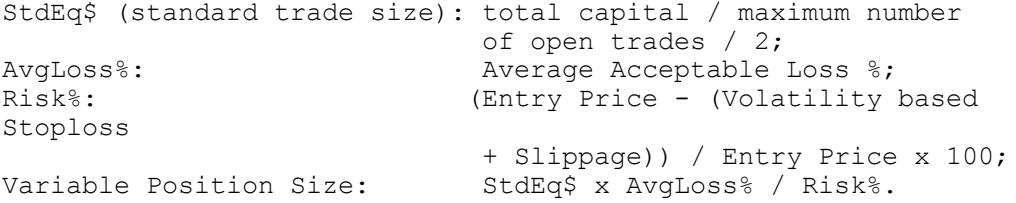

Example for a safer (less-volatile) trade:

 $StdEq$ = $100,000 / 10 trades; ($10,000)$ AvgLoss $\frac{1}{8}$  = 8; (8%) EntryPrice =  $$10.00;$  $Stop = $9.50;$ Expected exit price slippage =  $$0.05;$ Risk% =  $(510.00 - (59.50 - 50.05))$  /  $510.00 \times 100$ ; (5.5%) Variable Position Size =  $$10,000 \times 8 / 5.5$ . (\$14,545)

Example for a riskier (volatile) trade:

 $StdEq$ = $100,000 / 10 \text{ trades}; ($10,000)$ AvgLoss $\frac{1}{6}$  = 8; (8%)

```
EntryPrice = $2.00;Stop = $1.70;Expected exit price slippage = $0.02;Risk% = (52.00 - (51.70 - 50.02)) / 52.00 \times 100; (16%)
Variable Position Size = $10,000 \times 8 / 16. ($5,000)
```
By normalizing maximum trade risk (to 8% in both examples above), a trader can manage overall capital risk in a more predictable manner.

## **Profit % indicator set**

The MACDH Divergence kit's profit % indicators have been designed as part of a powerful system development tool. They correctly measure a number of relevant system metrics, and can be a great aid in rapid & valid system development.

These backtesting / system development tools are much faster/accurate/reliable than MetaStock's System Tester, and have risk-normalizing / annualizing functions which allow the direct comparison of different strategies with markedly contrasting risk profiles. Fast & powerful system development.

## **Money Management vs Risk Management**

"Money management" is usually a label given to the fixed percentage allocation of capital to each trade, such as the "place 2% of your portfolio capital into each trade" general rule. If this process is supposed to protect a trader's capital from risk, then obviously risk needs to be added to the equation.

A fixed trade capital amount per trade (such as 2%) disregards the fact that some trades (and trading strategies) are riskier than others, and thus their capital needs to be reduced accordingly to allow for this greater risk. Placing an equal % of capital into each trade and disregarding different levels of risk, is analogous to dividing one's wealth and placing equal amounts into each investment, regardless of whether it is a safe interest-bearing account or a risky lottery ticket.

The promise of "money management" is that it will protect a trader from the risk of losing his trading capital. Not necessarily so - it will probably just slow down the losing process.

### **Money Management is \*not\* Risk Management**

Typical Money Management strategies such as fixed trade allocation, do not take capital risk into consideration.

Risk Management is not possible without measuring actual risk, and adjusting exposed capital to it, at both trade and strategy levels.

Risk Management or correct capital allocation, is a major component of the risk-adjusted profit indicator set in both the URSC tool-kit and MACDH Divergence kit.

Individual security position size is automatically determined by the profit indicators, according to historical risk for the particular

security.

Using position size tailored to individual security risk allows 100% of total capital allocation to any given portfolio without excessive risk. More capital on safer trades, less on riskier trades. This is the essence of risk-management.

## **Profit % indicators**

By default, these indicators plot an instant profit % curve based on MACDH minor Divergence Long & Short signals (Entry & Exit rules for these indicators are system development examples - do not trade!), or any other combination of system Entry/Exit signals you wish to add (when adding additional entries/exits, due to a lack of available formula space it is best to place all code in a separate indicator, and reference its signals in your new profit indicator).

## **User inputs:**

### **"[1]%Profit, [2]%DrwDwn, [3]PosSize%, [4]Signals"**

Choice of following 5 plots:

- [1] historical rolling % profit curve;
- [2] profit Peak/Trough % drawdown curve \*;
- [3] Historically risk-adjusted position % size \*\*;
- [4] Clean Entry/Exit trade signals;
- [5] %Profit/maxRisk ratio.
- \* Risk is measured as the difference between profit curve peaks & troughs, and the largest historical difference is taken as the maximum potential risk. This is more straight-forward and realistic than using equity Standard Deviation, as in the traditional Sharpe ratio method of measuring risk for adjusting returns to risk. More on Sharpe ratio: <http://www.miapavia.com/homes/ik2hlb/sr.htm>
- \*\* This option displays the risk-adjusted position size % (100% = normal pos size). More on risk normalizing below.

#### **"Normalize %Profit beyond x% historical Drawdown"**

This option allows the profit curve to be normalized to the user's chosen maximum historical risk of losing a trading account. Default: 30% maximum risk.

By normalizing risk to a maximum threshold, different strategies can be directly compared to each other. For example, by choosing the Buy & Hold option (which can have larger profits yet with much higher drawdowns), the divergence strategy's performance can be directly compared to it as a benchmark for the same period of trading.

**"Entry Price: [1]Open, [2]Close"** Choose to enter trade on the Open or Close. Default: [2].

## **"Exit Price: [1]Open, [2]Close, [0]Buy+Hold"**

Choose to exit trade on Open or Close, or choose "0" to ignore all exits and plot Buy & Hold profit curve for the equivalent trading

period. Default: [2].

#### **"Entry/Exit Delay periods:"**

Choose to delay entry & exit by one day if using the Open for entry price. Default: [0].

#### **"Total Transaction costs (Brokerage + Slippage) %:"**

Add estimated brokerage & slippage % for realistic profit testing. Default: 0.2% (use higher values for smaller trades than \$10k).

# **Profit pa% indicators**

These indicators take the output from their corresponding profit indicators, and plot the following:

- [1] Risk-normalized Profit %pa;
- [2] Rolling annual (from 1st Jan) risk-normalized DrawDown %;
- [3] Average trade duration in calendar Days,
- measured at each trade exit;
- [4] Average % of time (% of calendar days) spent in trades;
- [5] Trading backtest period in Years.

After the first year of trading, the pa% profit indicator begins to annualize returns (i.e., average profit over 365 calendar days).

Whenever there are no active trade periods, the existing profit % divided by an increasing non-active period results in a decrease of the pa% average annual profit. This plots as a down-sloping line for profits, and up-sloping line for losses.

For example, if the profit% indicator shows a profit of 40% over four years, the profit pa% will show an annualized profit of 10%pa by the end of that period. For a 40% loss over the same period, the profit pa% will show an annualized profit of -10%pa by the end of that period.

If there is a period where the stock was totally inactive (i.e., suspended and with no data), then the profit pa% will correctly plot a profit pa% step up/down when the stock returns to trading after the inactive period.

## **Profit % exploration**

This exploration is an excellent system-developing tool. It quickly determines median profitability for any universe of securities, and allows the rapid development of profitable trading strategies.

After running the exploration:

a) Click on the column A profit % header to rank results by profitability;

b) Select the middle profit % result, so that clicking again on the column header (and reversing the profitability order) does not change the position of the selected result.

Please see sysdev.htm & sysdev2.htm located in the Strategies folder for more information on this important system-development tool.

## **Duplicating/adapting the Profit indicators to measure different strategies' performace.**

The profit indicators are quite versatile, and can be used to test any trading strategy with valid entry/exit signals.

### **Three easy steps**

**1) Copy** "Divergence - intra MACDH Profit Long %" and "Divergence - intra MACDH Profit Long pa%" indicators;

**2) Rename** copied "Divergence - ...(2)" indicators to your chosen profit indicator names;

**3) Edit**/change & save the following code in your new profit indicator:

Original code: {\* Entry Long\* } x:=Fml("Divergence - intra MACDH Minor"); entry:=x=1;

Change to: {\* Entry Long\* } entry:=Fml("Your Entry formula/indicator");

Original code: {\* Exit Long \*}  $exist:=x=-1;$ 

```
Change to:
{* Exit Long *}
exit:=Fml("Your Exit formula/indicator");
```

```
Original risk-based entry position size code:
{* Variable Trade Size % formula }
VarSize:=Fml("Divergence - intra MACDH Position Sizing");
```
Change to: {\* Variable Trade Size % formula } VarSize:=Fml("Your Position Sizing formula");

```
Or, if no Position Sizing formula available:
{* Variable Trade Size % formula }
VarSize:=0;
(All original position size will now be a fixed 100%)
```
### **Actual example**

Let's take an actual test example - the Darvas system.

======================= Darvas Box - Buy & Sell ======================= ---8<-----------------------------------

```
{ Darvas Box - Buy & Sell v1.0
  ©Copyright 2006 Jose Silva.
  For personal use only.
   http://www.metastocktools.com }
{ User input }
pds:=Input("Lookback periods",2,2600,100);
{ Variables }
h3:=Ref(H,-3);13:=Ref(L,-3);
init:=Cum(IsDefined(Ref(HHV(H,pds),-4)))=1;{ Darvas High }
DvHi:=ValueWhen(1,init OR
h3>=Ref(HHV(H,pds),-4) AND h3>HHV(H,3),h3);
{ New Darvas High }
NuDvHi:=Dvhi<>Ref(DvHi,-1);
{ New Darvas Low }
NuDvLo:=l3<LLV(L,3) AND DvHi>HHV(H,3);
NuDvLo:=NuDvLo AND Ref(NuDvLo,-1)<1
 AND Cum(NuDvHi)>0;
{ Darvas Low }
DvLo:=ValueWhen(1,NuDvLo,l3);
{ Darvas Box End }
DvEnd:=
BarsSince(NuDvHi)<BarsSince(Ref(NuDvLo,-1));
DvEnd:=(DvEnd AND NuDvLo)
OR Cum(IsDefined(DvEnd))=1;
{ Darvas Box High }
DvBoxHi:=ValueWhen(1,DvEnd,DvHi);
{ Darvas Box Low }
DvBoxLo:=ValueWhen(1,DvEnd,DvLo);
{ Darvas Possible Sell }
DvPosSell:=L<DvBoxLo AND Alert(L<DvBoxLo=0,2);
{ Darvas Sell }
exit:=BarsSince(DvEnd)<BarsSince(DvPosSell);
exit:=exit=0 AND Alert(exit,2)
 OR Cum(IsDefined(exit))=1;
{ Darvas Buy }
{ Classic Darvas: change next line to H>DvBoxHi} entry:=C>DvBoxHi
 AND BarsSince(DvEnd)<BarsSince(exit);
{ Clean signals }
init:=Cum(IsDefined(entry+exit))=1;
bin:=ValueWhen(1,entry-exit<>0 OR init,entry);
long:=bin*(Alert(bin=0,2) OR init);
short:=(bin=0) *(Alert(bin, 2) OR init);
{ Plot in own window }
long-short
---8<-----------------------------------
```
1) Copy & Paste above "Darvas Box - Buy & Sell" indicator into MetaStock's Indicator Builder. 2) Copy & rename the "Divergence - MACDH Profit Long %" & "Divergence - MACDH Profit Long pa%" to "Darvas Signals Profit Long %" & "Darvas Signals Profit Long pa%". 3) In the new "Darvas Signals Profit Long %" indicator, Change original code line: {\* Entry Long \*} x:=Fml("Divergence - MACDH Minor"); For: {\* Entry Long \*} x:=Fml("Darvas Box - Buy & Sell"); 4) In the new "Darvas Signals Profit Long pa%" indicator, Change original code lines: { Reference Profit Long & trade flag } profit:=Fml("Divergence - MACDH Profit Long %"); flag:=FmlVar("Divergence - MACDH Profit Long %","FLAG"); For: { Reference Profit Long & trade flag } profit:=Fml("Darvas Signals Profit Long %"); flag:=FmlVar("Darvas Signals Profit Long %","FLAG"); 5) New exploration: Column A: %pa Fml("Darvas Signals Profit Long pa%") Filter colA<>0 6) Buy & Hold testing for the same period is done by changing original default output in "Darvas Signals Profit Long %" indicator code: Original (exit on Close): ExitPrice:=Input("Exit Price: [1]Open, [2]Close, [0] Buy+Hold",0,2,2); To Buy & Hold (no exit): ExitPrice:=Input("Exit Price: [1]Open, [2]Close, [0] Buy+Hold",0,2,0); Actual testing was done on 485 securities in the ASX's All Ordinaries, backtested over a median 6.25 years of EOD data, mid-Feb 2006. Normally, survivorship bias would present a major problem when backtesting a current list of surviving securities, but since we'll also be testing a risk-normalized/annualized Buy&Hold strategy for

the same period as a benchmark, any bias can be easily measured and accounted for.

Entry & Exit was on the Close of the signal day, 0.2% was used as a total brokerage/slippage to mirror lower transaction expenses in the US.

Risk was normalized to a maximum 30% historical drawdown, using backtesting methodology as explained in the Trading System Development Tolls webpage (available from the local strategies folder or<http://www.metastocktools.com/URSC/sysdev.htm> ).

Results ======= Median (risk-normalized) net profit over the last 6 years:

Buy & Hold: 3.0%pa profit Darvas: 1.6%pa profit

Summary =======

No doubt a better exit may improve the Darvas system's performance, but for the time being, it under-performs a risk-normalized Buy & Hold strategy (for the same period) by 1.4%pa.

In other words, taking out market biases, the current Darvas system's annual net profit is -1.4%pa.

### **Adapting the MACDH oscillator within the kit**

*"I wish to use a fast MACD histogram (6-19-9) instead of the original 12-26-9 MACD histogram."*

The easiest solution would be to use the experimental indicator set. For a more permanent solution, changing the standard MACD histogram in the MACDH kit is quite easy.

For everyone of these three indicators: "Divergence - MACDH Major", "Divergence - MACDH Minor", "Divergence - MACDH Warning Signals", and exploration: "Divergence MACDH",

Find this code located approx 32 lines from the top:  $---8$ <------------{ MACD histogram }  $x:$  =MACD() -Mov(MACD(),  $x, E$ ); ---8<------------

And add this new code below it: ---8<------------ { 6-19-9 MACD histogram }  $x:$ =Mov(C,6,E)-Mov(C,19,E);  $x:=x-Mov(x, 9, E);$  $---8$ <------------

Result:

 $---8$  <  $------------$ { MACD histogram }  $x:=MACD() - Mov(MACD(), x, E);$ { 6-19-9 MACD histogram }  $x:$ =Mov(C,6,E)-Mov(C,19,E);  $x:=x-Mov(x, 9, E);$ ---8<------------

The new 6-19-9 MACD histogram now takes precedence over the original 12-26-9 MACD histogram.

For the "Divergence MACDH Custom" exploration, simply adjust periods in the first two lines of code of columns A~D for any other MACDH periodicities:

6/19/9 MACDH example --------------------

Change original code: { Custom 5/35/5 MACD Histogram }  $x:$ =Mov(C,5,E)-Mov(C,35,E);  $x:=x-Mov(x, 5, E);$ 

For new code: { Custom 6/19/9 MACD Histogram }  $x:$ =Mov(C,6,E)-Mov(C,19,E);  $x:=x-Mov(x, 9, E);$ 

## **Replacing the MACDH for another oscillator within the kit**

*"I wish to use a RSI(14) (or other oscillators) instead of the original MACD histogram."*

This is similar to the process described above. Again, replacing the standard MACD histogram in the MACDH kit for any other oscillator is quite easy. For everyone of these three indicators: "Divergence - MACDH Major", "Divergence - MACDH Minor", "Divergence - MACDH Warning Signals", and exploration: "Divergence MACDH", Find this code located approx 32 lines from the top:

---8<------------ { MACD histogram }  $x:$  =MACD() -Mov(MACD(), $x, E$ ); method:=If(method=1,0,Mov(x,10,E));  $---8$ <------------

And replace with this new code: ---8<------------ { RSI(14) }  $x: = RSI(14);$ method:=If(method=1,50,Mov(x,10,E)); ---8<------------

The new RSI(14) oscillator (with a 50 mid-line) now takes over the

original MACD histogram (with a zero mid-line).

#### **New:**

Apply the "Divergence - All-In-One" template, and choose your indicator, parameters, and divergence type.

## **Replacing an unused indicator in the All-In-One divergence kit with a custom indicator or data**

The easiest way to introduce a new indicator or specialized data (such as Advancers/Decliners data) into the All-In-One divergence kit, is through the following procedure:

1) Edit "Divergence - All-In-One Master Control" indicator. 2) Replace an unused/unwanted indicator from the list of 14 within the master control indicator code, with your own security data.

Example for replacing [12 - Commodity Channel Index (CCI)] with your AD data:

Original indicator code:  ${CCT}$ If(indT=12,Mov(CCI(pds1),pds2,S),

New indicator code: { AD line } If(indT=12, Security("AD symbol", data path to AD data),

Then when Indicator 12 is selected in the "Divergence - All-In-One Master Control" indicator, the All-In-One kit will look for divergences between price and the Advancers/Decliners line.

This will produce minor signals (which includes all major signals), as major divergence signals are only possible with the MACDH or similar oscillator.

## **Strategies**

There are some good examples available in the "Strategies" folder within this kit. A Google search for "divergence trading" can also generate some great ideas on strategies, exits, stops, etc, for use with this kit.

## **Q&A, possible problems**

MetaStock is renown for poor memory management. Possible out-of-memory errors can occasionally manifest themselves as an unusual high count in exploration rejections, or an unusually smooth/jagged indicator plot.

If this occurs, first refresh the chart, then try shutting down MetaStock and restarting it again. If the problem persists, try re-booting your PC before contacting the author at the email address below.

## *"When changing the loaded date range, the MACDH indicators are changing also. Is there an explanation for this?"*

The loaded periods affects the MACD/MACDH, which use EMA calculations internally. Exponential Moving Averages use all available past data (decreasingly all the way to the first data bar), and the MACD is very sensitive to (amplifies) slight EMA changes.

For best results, it's best to consistently load at least 4 year's data.

### *"Can you explain more on the date filter in the exploration?"*

When a MetaStock Exploration is run, it explores every stock available in that data folder(s). Some of those stocks may be suspended, others may even be delisted, yet the exploration will keep considering those dead stocks as if they are still trading today. For example, if a stock last traded in 1996, and its data is still available, a normal MetaStock exploration would consider it as still trading today.

The date filter in the MACDH exploration forces the exploration to ignore any stocks that have not traded since the date in the filter, so that only active/trading stocks are searched. Without this filter, the exploration may come up with the same dead stocks over and over again.

The date filter can be completely disabled by encasing the "cutoff" variable in {} brackets:

---8<------------------{ (Original) Exploration filter } cutoff AND colE>=LiqMin AND (colC<>0 OR colD<>0) ---8<-------------------

---8<------------------- { (Disabled date) Exploration filter } {cutoff AND} colE>=LiqMin AND (colC<>0 OR colD<>0) ---8<------------------

## *How I can change the MACDH Divergence kit to look for MACDH-RSI divergence, rather than MACDH-price divergence?*

MACDH-RSI (or any other indicator combination) divergence may be an interesting idea, but expect a lower number of divergence signals. Since correlation between MACDH & RSI may be high at times (i.e., both going up & down at similar stages), there will be less divergence to be found between the two oscillators.

To measure divergence between MACDH and RSI, the best solution is to

make a copy of the "Divergence - MACDH Major" & "Divergence - MACDH Minor" indicators. Rename these two copies "Divergence - MACDH-RSI Major" & "Divergence - MACDH-RSI Minor", change part of their internal MS code, and plot the new indicator signals below a chart - preferably with the original MACDH-price chart expert signals to compare them to.

============================ Divergence - MACDH-RSI Major ============================== Original code within indicator: ---8<--------------------------- { MACDH peak/trough price values } *(Edited out - information available with the main kit)*; ---8<---------------------------

Replace above with new code: ---8<--------------------------- { MACDH peak/trough RSI values } *(Edited out - information available with the main kit)*; ---8<-----------------------------

=============================== Divergence - MACDH-RSI Minor ============================ Original code: ---8<--------------------------- { MACDH peak/trough price values } *(Edited out - information available with the main kit)*; ---8<---------------------------

Replace above with new code: ---8<--------------------------- { MACDH peak/trough RSI values } *(Edited out - information available with the main kit)*; ---8<---------------------------

# *The challenge is to find a good entry filter for the divergence signals - do you have any recommendations?*

It's not so much entry filters, but suitable **exit conditions** that work best with the MACDH Divergence entry signals.

Look for reasons to suspect that the divergence conditions are breaking down or have failed - exits based on lagging indicators do not work well with contrarian entry strategies. I would personally take all entry signals (long and/or short), and then have additional exit conditions in place to get me out of failed trades.

Depending on a trader's personal preferences, such as average open trade duration, available funds, leverage used, personal risk or profit expectations, every trader has different reasons for considering closing an open trade. For example, a long-term investor is likely to tolerate a lot more downside than say, an intraday trader, and thus he/she would use different exit conditions. Only personal experience can help with exits, as everyone has different reasons for considering exiting an open trade.

It is worth mentioning again (and this applies to any trading

strategy) that any initial/trailing stop (such as the SmartStop that comes with this kit) should only be used as a "safety net" - just in case personal exit conditions have failed to detect adverse market conditions.

Trailing stops should never replace well thought-out (and based on personal experience) exit signals that take current adverse market conditions into consideration. To use an analogy, it is always best to take one's washing out of the drying clothes line when the dark rain clouds are gathering and threatening rain, and not when the clothes begin to get saturated by the falling rain. ;)

### **Support**

Please email me directly with any kit problems at: [jose@MetaStockTools.com](mailto:jose@MetaStockTools.com)

I wish you all the best in your endeavor to develop and trade your successful strategy.

Jose Silva <http://www.metastocktools.com>/MACDH/MACDHdiverg.htm

### **Disclaimer**

For the purpose of the following disclaimer, the MACD Histogram divergence MetaStock kit will here on be referred to as the "software", and Jose Silva as its "author".

This software is sold with the understanding that no part of it may be copied and/or passed on to any third parties in any way or form. You may make a copy of this software for backup purposes only. Copies made for any other purpose are prohibited and illegal.

The author will do his best to provide updates needed by this software in a timely manner, but will not be held responsible by delays and/or interruptions beyond his control.

In no event shall the author be liable for any damage either direct or indirect, including, without limitation, damages for loss of business profits, business interruption, loss of business information or other losses arising out of the use of or inability to use this software.

The author is not a licensed investment advisor and so the information and results obtained by using this software is for educational purposes and of the nature of a general comment and neither purports nor intends to be, specific trading advice.

The information obtained from using this software should not be considered as an offer or enticement to buy, sell or trade and is given without regard to any particular person's investment objectives, financial situation and particular needs.

This software is not designed to replace your licensed financial consultant or your stockbroker. You should seek appropriate advice from your broker, or licensed investment advisor, before taking any action.

The results obtained from using this software are not indicative of, and have no bearing on, any results, which may be attained in actual trading.

Results of past performance are no guarantee of future performance.

It should not be assumed that you would experience results comparable to that reflected by the results from this software. No assurance is given that you will not incur substantial losses, nor shall the author be held liable if losses are incurred.

## **<http://www.metastocktools.com>**